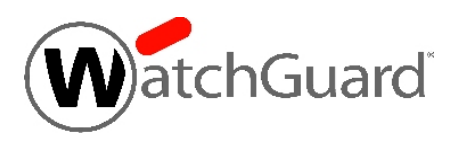

# **WatchGuard® XCS v10.1 Update 2 Release Notes**

WatchGuard XCS Build 160607

Revision Date June 10, 2016

### **Introduction**

WatchGuard® is pleased to announce the release of WatchGuard XCS v10.1 Update 2.

This release provides these enhancements:

- Updates the web proxy server to add support for SHA-256 when resigning certificates for HTTPS content inspection.
- For enhanced security, SSL v2 support has been removed from the product.

This release resolves several issues reported by WatchGuard customers. See the [Resolved](#page-2-0) Issues section below for a complete list of resolved issues.

This update requires that you have WatchGuard XCS v10.1 Update 1 installed.

## **Before You Begin**

Before you install this update release:

- For more information about how to configure WatchGuard XCS, from the Web UI, select **Support > Online Manual**.
- n The latest versions of the product documentation are available at [http://www.watchguard.com/wgrd](http://www.watchguard.com/wgrd-help/documentation/overview)[help/documentation/overview.](http://www.watchguard.com/wgrd-help/documentation/overview)

### **Download Software**

If Security Connection is enabled, the software update is downloaded automatically to your XCS device. The update is not automatically installed. You must manually install software updates on the **Software Updates** page.

See the Install the [Software](#page-1-0) Update section below for detailed instructions.

To download the software:

- 1. Go to the [WatchGuard](http://software.watchguard.com/) Software Download Center.
- 2. Select and download the WatchGuard XCS v10.1 Update 2 software. The file is called *xcs101\_update\_2.pf*.

### <span id="page-1-0"></span>**Install the Software Update**

To install this update release:

#### **Back Up the WatchGuard XCS Configuration**

- 1. Select **Administration > Backup/Restore > Backup and Restore.**
- 2. Select your backup method (**FTP**, **SCP**, or **Local Disk**), then click **Next**.
- 3. Select which information to back up. If you do not want to restore reporting data, clear the **Backup reporting db data** check box. We recommend you select all options.

For the **FTP** and **SCP** methods, type your server information.

- 4. Click **Next** to confirm your selections.
- 5. Click **Create backup now**.

#### **Install the Software Update**

- 1. Select **Administration > Software Update > Updates**.
- 2. If you use Security Connection, the software update already appears in the **Available Updates** section.

If you manually downloaded your software update:

- **EXECUTE:** Click **Browse** and select the software update.
- <sup>n</sup> Click **Upload**.
- 3. In the **Available Updates** section, select the software update.
- 4. Click **Install**.

*The device will restart when the installation is complete. This process may take several minutes.*

#### **To Install the Software Update in a Cluster**

1. On all devices in the cluster, change the cluster run mode to **Standalone** mode.

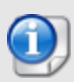

We recommend that you stop message processing on any **Client** systems before you switch them to **Standalone** mode. This prevents the system from processing mail with a default configuration when you change the mode back to **Client**. The **Client** needs time to update its configuration from the **Primary** system when the **Client** is added to the cluster again after the update.

- 2. Install the update on the **Primary**, and then restart the device.
- 3. Change the run mode of the **Primary** device from **Standalone** back to **Primary** mode.
- 4. Install the update on the **Secondary**, and then restart the device.
- 5. Change the run mode of the **Secondary** system from **Standalone** back to **Secondary** mode.
- 6. Install the update on any **Client** devices, and then restart the device.
- 7. Change the run mode of the **Client** devices from **Standalone** back to **Client** mode.

### <span id="page-2-0"></span>**Resolved Issues**

- Annotations are now inserted into base64 messages in the correct encoding when the messages are sent from mobile devices. *[55522]*
- Restoring a cluster backup to a secondary cluster system no longer causes "duplicate key value" errors in the system logs. *[62045]*
- PHP errors are no longer displayed when viewing a message with a null subject header in WebMail. *[69456]*
- Validation is improved so that you can no longer assign the same IP address to multiple network interfaces. *[76889]*
- Attachments with duplicate multi-part MIME boundaries are now correctly detected as a malformed message. *[82646]*
- Mail surge detection no longer counts some inbound messages towards the volume total that are from the same domain as outbound messages. *[82682]*
- <sup>l</sup> Some special international characters in WebMail are now correctly displayed. *[82845]*
- The TLS specific site policy upload page now displays correctly with 1024x768 resolution. *[84361]*
- The backup and restore process now performs correctly after uploading large local disk backups over 2Gb in size. *[84527]*
- Log messages "gethostby\*.gethostanswer" no longer appear in the message logs with DMARC enabled. *[88204]*
- Email addresses that start with an underscore or dash character are now allowed in user policy mappings. *[88865]*
- Message History results are now correctly displayed in ascending order on subsequent pages after the first results page. *[89633]*
- <sup>l</sup> SPF checks no longer fail for IPv6 addresses. *[89744]*
- <sup>l</sup> Alarm email notifications are now correctly generated for cluster Secondary systems. *[89805]*
- You can now correctly release a message from the quarantine preview page in the Google Chrome browser. *[89811]*
- Attachment Filename and Content Type options now work correctly as part of a nested Content Rule. *[90289]*
- Slash characters in the comments field of a Threat Prevention lists no longer result in incorrect IP address matches. *[90383]*
- <sup>l</sup> The names of pattern filters in PDF reports no longer appear URL encoded. *[90491]*
- Annotations are now correctly appended to base64 encoded messages that contain an empty body. *[90609]*
- HTML message parts are now correctly annotated with an HTML annotation in base64 encoded messages. *[90611]*
- <sup>l</sup> Long From headers no longer cause errors with SPF, DKIM, and DMARC processing. *[90776]*
- <sup>l</sup> Previews of large quarantined messages now display correctly in a cluster quarantine. *[90864]*
- Trusted and Blocked Sender limits are now correctly applied when adding Trusted Senders from a spam summary notification. *[90922]*
- <sup>l</sup> Security advisory FreeBSD-SA-16:17.openssl (CVE-2016-2107, CVE-2016-2105, CVE-2016-2106, CVE-2016-2109, CVE-2016-2176) is resolved. *[91039]*

### **Known Issues and Limitations**

Known issues for WatchGuard XCS, including workarounds where available, can be found on the WatchGuard website.

To see the known issues:

- 1. Log in to the WatchGuard website at [login.watchguard.com.](http://login.watchguard.com/)
- 2. ClicktheTechnicalSearchicontogototheTechnicalSearchpage.

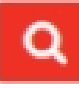

- 3. On the Technical Search page, select the **Knowledge Base** tab. *Knowledge Base filters appear on the left side of the page.*
- 4. To see known issues for a specific release, use these filters:
	- <sup>l</sup> From the **Category** filters, select the **Known Issues** check box.
	- <sup>l</sup> From the **Status** filters, select the **Open** check box.
	- <sup>l</sup> From the **Product & Version**filters, expandthe XCSversion list and select the check box forv10.x.

# **Technical Assistance**

For technical assistance, contact WatchGuard Technical Support by telephone or on the Web at <http://www.watchguard.com/support>. When you contact Technical Support, you must supply your registered Product Serial Number or Partner ID.

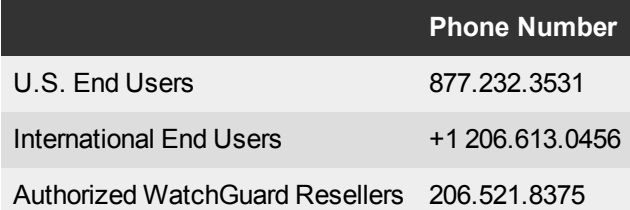